Subject: Problem mit Speicherzuteilung Posted by [pennywize](https://new-forum.openvz.org/index.php?t=usrinfo&id=912) on Mon, 06 Nov 2006 20:28:56 GMT [View Forum Message](https://new-forum.openvz.org/index.php?t=rview&th=1452&goto=8071#msg_8071) <> [Reply to Message](https://new-forum.openvz.org/index.php?t=post&reply_to=8071)

Hallo,

ich habe zum testen openVZ auf folgender Testumgebung erstellt:

P4 mit 256MB RAM (sollte laut Hersteller genügen) und Kernel 2.6-9

Nun habe ich eine VE angelegt mit eigenem Debian Sarge image und wollte nun einstellen das dieser VE 128MB Arbeitsspeicher und 4GB Festplattenspeicher zugesichert wird. Letzteres hat wunderbar geklappt. Meine Englischkenntnisse sind leider nicht so alles im Handbuch zu verstehen. Es geht um die Zuteilung für kmemsize, vmguarpages für den zugesicherten Speicher. Aus dem Handbuch hab ich entnommen das 4kB eine Page sind, also 256=1MB Arbeitsspeicher. Nehme ich 256\*128 und trage das ein als

vzctl set 101 --vmguarpages 32768:33024 –-save

Beim Aufruf von vzctl exec 101 cat/proc/meminfo wird folgendes ausgegeben:

vzctl exec 101 cat /proc/meminfo MemTotal: 273668 kB MemFree: 210152 kB Buffers: 19452 kB Cached: 22004 kB SwapCached: 0 kB Active: 32240 kB Inactive: 13972 kB HighTotal: 0 kB HighFree: 0 kB LowTotal: 273668 kB LowFree: 210152 kB SwapTotal: 377488 kB SwapFree: 377488 kB Dirty: 8 kB Writeback: 0 kB Mapped: 9380 kB Slab: 14116 kB CommitLimit: 514320 kB Committed\_AS: 51860 kB PageTables: 820 kB VmallocTotal: 737272 kB VmallocUsed: 1680 kB VmallocChunk: 735376 kB

vzctl exec 101 cat /proc/user\_beancounters Version: 2.5

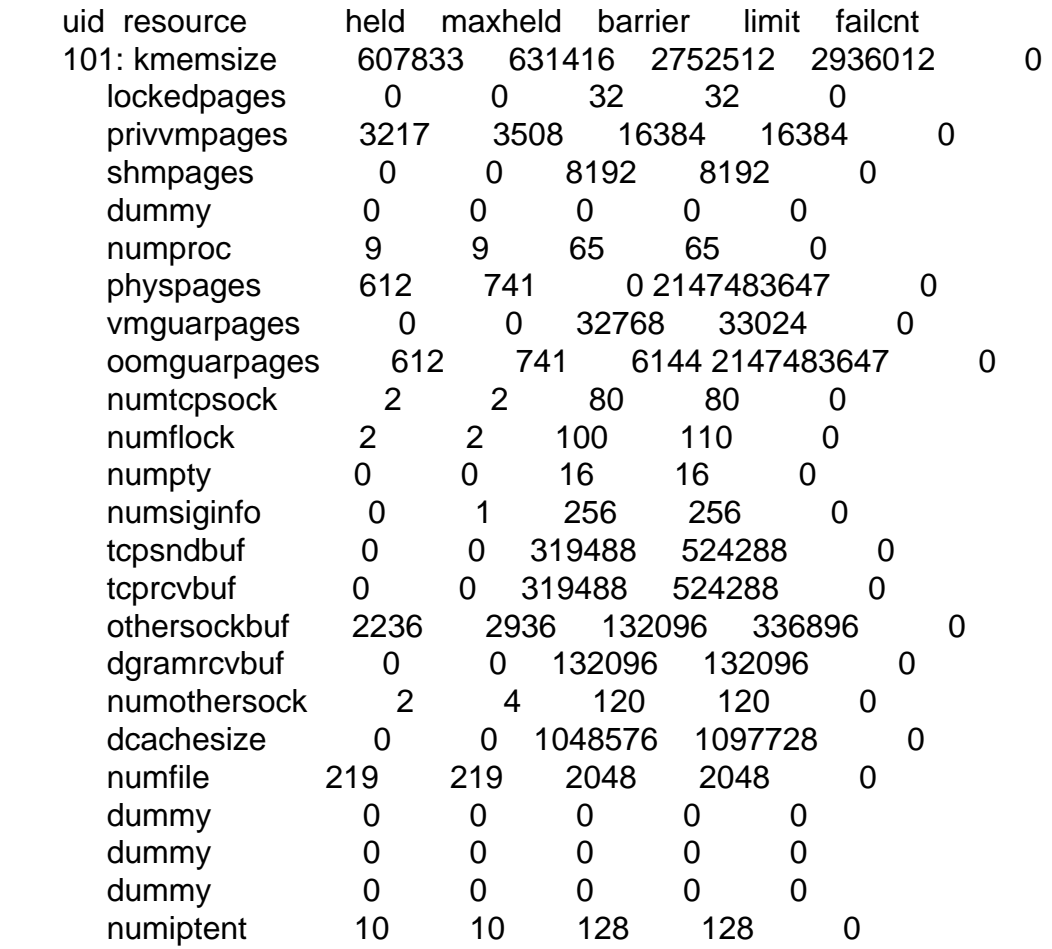

Installiere ich jetzt den Apache2 im VE 101 und versuche ihn anschließend zu starten passiert nichts. Es wird noch nicht mal ein Eintrag in die error.log vorgenommen. Hat jemand eine Vorlage wie man das einstllen kann bzw. kann mir kurz erklären wie sich die Werte ergeben bzw. einzutragen sind? Weiss jetzt echt nicht mehr weiter...

Subject: Re: Problem mit Speicherzuteilung Posted by [rookie](https://new-forum.openvz.org/index.php?t=usrinfo&id=890) on Tue, 07 Nov 2006 16:30:36 GMT [View Forum Message](https://new-forum.openvz.org/index.php?t=rview&th=1452&goto=8109#msg_8109) <> [Reply to Message](https://new-forum.openvz.org/index.php?t=post&reply_to=8109)

Du kannst die Einstellungen auch direkt in der Konfigdatei machen. Dann hast du auch eine Übersicht über alle Parameter die du anpassen kannst und es geht schneller (Geschmackssache ).

Die Konfigdateien der VPS's sind unter: /etc/sysconfig/vz-scripts/ In deinem Fall wäre es diese: /etc/sysconfig/vz-scripts/101.conf

Ich würde versuchen alle Parameter massiv zu erhöhen. Falls du zu hoch gehst mit einem Parameter sagt dir das vzctl wenn du z.B. den VPS startest oder stopst. Das ist sicher nicht die beste Vorgehensweise aber so hab ich meine VPS auch zum laufen gebracht in der Testumgebung.

RAM und Festplattenplatz sind nur 2 Einstellungsmöglichkeiten. DISKINODES z.B. definiert wieviele Dateien im VPS sein können. Andere Parameter definieren die max.Anzahl der Prozesse etc...

Eigentlich sollte die Spalte 'failcnt' in /proc/user\_beancounters anzeigen wenn ein Wert an die Grenze kam.

Subject: Re: Problem mit Speicherzuteilung Posted by [Antarion](https://new-forum.openvz.org/index.php?t=usrinfo&id=146) on Thu, 09 Nov 2006 08:27:02 GMT [View Forum Message](https://new-forum.openvz.org/index.php?t=rview&th=1452&goto=8132#msg_8132) <> [Reply to Message](https://new-forum.openvz.org/index.php?t=post&reply_to=8132)

Hallo,

lass dich von der Ausgabe von /proc/meminfo nicht stören, im Kernel den du verwendest ist das \_nicht\_ virtualisiert. Du siehst also hier \_immer\_ den gesamten RAM der Hostnode.

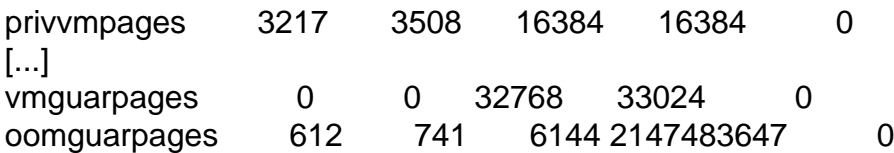

was mir hier noch auffällt:

vmguarpages ist eine \_Untermenge\_ von privvmpages, es macht also wenig Sinn den Wert von privvmpages \_niedriger\_ als den Wert der vmguarpages zu setzen.

Versuche einmal beide Werte (privvmpages/vmguarpages) auf 32768:33024 zu setzen.

-Torsten

Subject: Re: Problem mit Speicherzuteilung Posted by [pennywize](https://new-forum.openvz.org/index.php?t=usrinfo&id=912) on Thu, 09 Nov 2006 20:58:16 GMT [View Forum Message](https://new-forum.openvz.org/index.php?t=rview&th=1452&goto=8186#msg_8186) <> [Reply to Message](https://new-forum.openvz.org/index.php?t=post&reply_to=8186)

Hallo,

vielen Dank erstmal für Eure Antworten. Ich bin gerade dabei weiter zu testen und werde mal die Einstellungen von Antarion vornehmen.

Mal sehen ob es dann klappt. Habe zur Zeit noch Xen auf der Maschine und bin gerade dabei FreeBSD als Image zu erstellen.

Melde mich dann mit Ergebnissen.

Gruss Jasmin

Subject: Re: Problem mit Speicherzuteilung Posted by [pennywize](https://new-forum.openvz.org/index.php?t=usrinfo&id=912) on Sun, 12 Nov 2006 12:26:56 GMT [View Forum Message](https://new-forum.openvz.org/index.php?t=rview&th=1452&goto=8257#msg_8257) <> [Reply to Message](https://new-forum.openvz.org/index.php?t=post&reply_to=8257)

Hallo,

ich habe nun ein bischen mit den privvmpages und vmgurarpages rumgespielt. Mir ist dabei aufgefallen:

Installiere ich zum Bleistift mit

apt-get install apache2-common apache2-mpm-prefork wird alles installiert, nach dem starten allerdings fällt er im wahrsten Sinn des Wortes auseinander. Der user\_beancounters zeigt einige failures bei den privvmpages an.

ABER, führe ich ein base-config aus und installiere den Webserver darüber, werden dutzende Pakete installiert, die meisten bräuchte ich gar nicht,läuft alles problemlos...

Zuerst war der Verdacht da, mein eigenes Image könnte fehlerhaft erstellt worden sein. Neues erstellt - erneut installiert den Apachen und selber Fehler.

Mit dem Image das OpenVZ mitliefert eine VE erstellt, selbiges vorgehen mit dem Apachen2, mit dem base-config und den tausenden Paketen klappt es, aber bei dem simplen apt-get install... s.o. steigt mir der Indianer beim starten aus und user beancounters ist voll von failures bei privvmpages.

Eigentlich müsste es IMHO und nach logischem Denken umgekehrt sein... Ich bin zwar erst 16, blond aber eigentlich nicht blöd...

Nochmals zu meiner Testumgebung:

- 1. Rechner mit 512MB RAM
- 2. installiertes Debian auf VMWare als Testumgebung mit 256MB RAM
- 3. VE Debian Sarge mit den besagten 128MB

Evtl. sollte ich doch auf den lighty umsteigen oder gleich Apache2 aus den Quellen bauen.

Frage nochmals, kann mir jemand entweder das Phänomen mit dem base-config erklären bzw. noch Ratschläge zur Optimierung von OpenVZgeben?

Neben openVZ läuft noch eine Testumgebung Debian + XeN 3.0.3 drauf, um den Unterschied

zwischen einer Pseudo- und wirklicher Virtualisierung kennen zu lernen. Dort reicht 128MB für eine XM mit Apache2+MySQL+Postfix+PHP5 ohne "ruckeln" zum laufen zu bringen. Sicherlich kann man beides nicht miteinander vergleichen, das mit dem openVZ halte ich für eine bessere Alternative, doch ist die Sache mit dem Speicher mir noch ein Rätsel..

Danke für weitere Hinweise von Vorschläge im Voraus

Gruss Jasmin